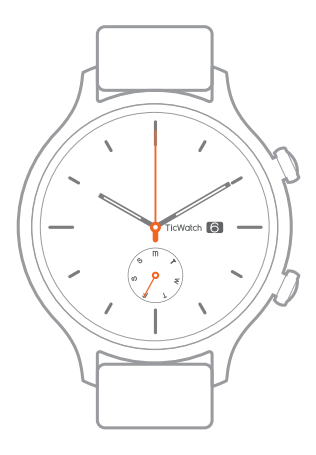

# **TicWatch C2 Quick Start Guide**

English

www.tic-benelux.nl Tic-Benelux is part of TJM Supplies B.V. ©2019

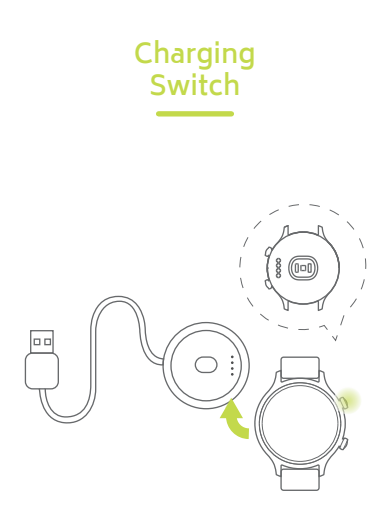

Magnetic touch charging base:

With magnetic touch charging technology, TicWatch can be charged after the metal contact point is connected to the charging port of the watch.

#### **Buttons and Functions**

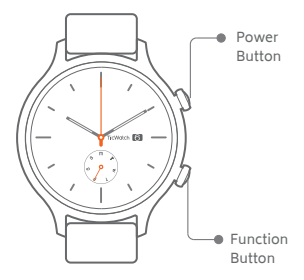

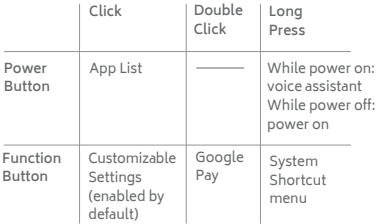

#### **Paired Connection**

1. Pair Wear OS by Google™. Download the Wear OS by Google app on Google Play Store. After the watch is turned on, follow the APP prompt to pair.

2. Pair Mobvoi app Download the Mobvoi app on Google Play Store to pair the watch and obtain more data.

#### **WiFi Connection**

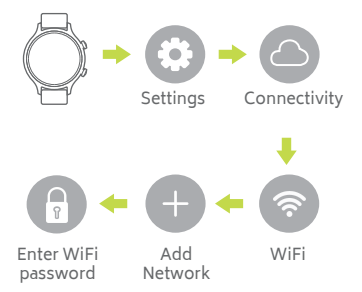

#### **Message Notifications**

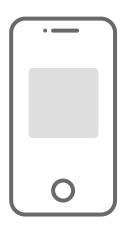

1. Allow the Wear OS by Google app to accept message notifications on the phone settings.

2. Android™ phones may sometimes self-start and adjust battery optimization and other settings which might affect the ability for the Wear OS by Google app to run in the background.

## **TicWatch** www.mobvoi.com

This User guide is for reference only, and does not in any way offer any promises.

Please understand that Mobvoi will not be able to notify you in time if anything mentioned in this user guide changes. Please see our official website for more product information.

Google, Android, Wear OS by Google, Google Play, and other related marks are trademarks of Google LLC.

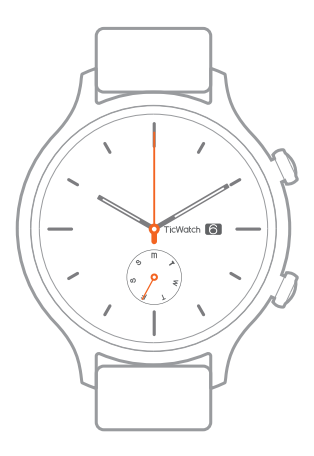

## **TicWatch C2 Snelhandleiding** Mobvoi

Nederlands

www.tic-benelux.nl Tic-Benelux is onderdeel van TJM Supplies B.V. ©2019

#### **Opladen van de smartwatch**

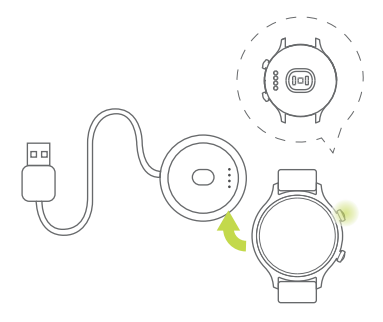

Magnetische oplaad houder:

Met de magnetische oplaad houder kun je de TicWatch makkelijk opladen.

#### **Koppel de smartwatch**

1. Koppel met Wear OS by Google ™. Download de Wear OS by Google-app in de Google Play Store. Nadat het horloge is ingeschakeld, volg de APP-prompt om de smartwatch te koppelen.

2. Koppel met de Mobvoi app Download de Mobvoi-app uit de Google Play Store.

#### **Knoppen en functies**

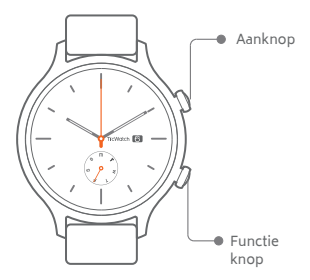

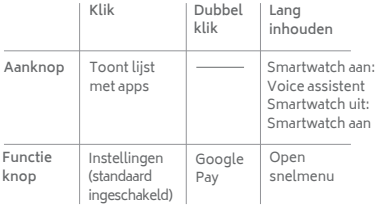

#### **WiFi verbinding**

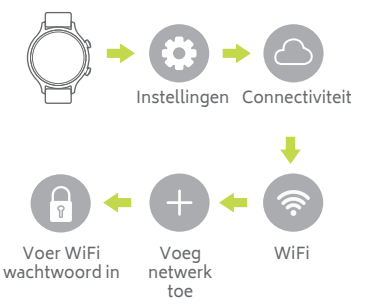

# **Meldingen**

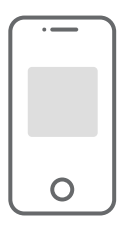

1. Toestaan dat de Wear OS by Google-app berichtmeldingen accepteert in de telefooninstellingen.

2. Android ™ telefoons starten soms opnieuw op en passen de batterij optimalisatie en andere instellingen aan. Dit kan van invloed zijn op de mogelijkheid om de Wear OS by Google-app op de achtergrond uit te voeren.

## **TicWatch** www.mobvoi.com

Deze gebruikershandleiding is alleen ter referentie en biedt op geen enkele manier enige belofte.

Raadpleeg onze officiële website voor meer productinformatie.

Google, Android, Wear OS van Google, Google Play en andere gerelateerde merken zijn handelsmerken van Google LLC.

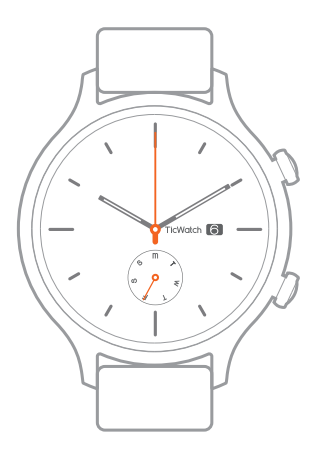

# **TicWatch C2 Schnellstartanleitung**

Deutsch

www.tic-benelux.nl Tic-Benelux ist unterteil von TJM Supplies G.m.b.H ©2019

### **Aufladen der Smartwatch**

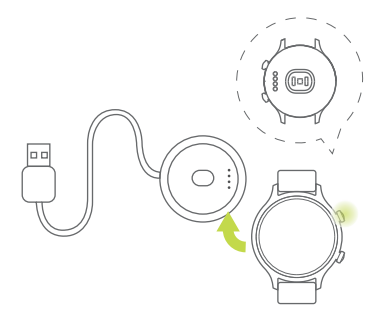

Magnetladegeräthalter:

Mit dem Magnetladegeräthalter können Sie die TicWatch problemlos laden.

#### **Der Smartwatch Koppeln**

1. Koppeln Wear OS by Google ™. Laden Sie das Wear OS von Google App herunter im Google Play Store. Nach der Uhr ist Aktivieren Sie die APP Eingabeaufforderung, um Smartwatch.

2. Koppeln Mobvoi app. Laden Sie die Mobvoi-App im Google Play Store herunter.

## **Knöpfe un eigenschaften**

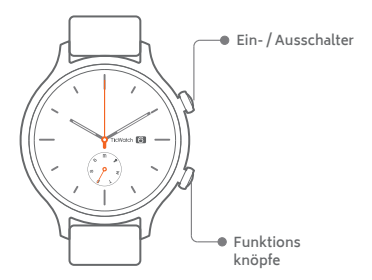

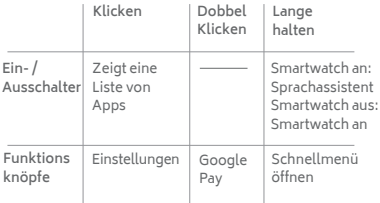

### **WiFi Verbindung**

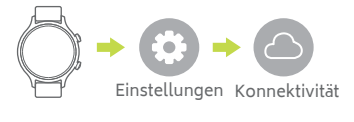

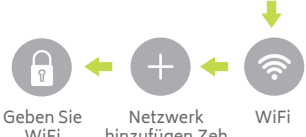

WiFi Passwort hinzufügen Zeh

### **Botschaft Benachrichtigungen**

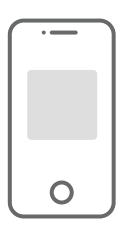

1. Lassen Sie die App Wear OS by Google in den Telefoneinstellungen Nachrichtenbenachrichtigungen akzeptieren.

2. Android ™ -Telefone starten manchmal neu und passen die Batterie an Optimierung und andere Einstellungen. Dies kann die Möglichkeit beeinträchtigen, das Wear OS von Google im Hintergrund auszuführen.

## **TicWatch** www.mobvoi.com

Diese Schnellstranleitung dient nur als Referenz und bietet keinerlei Versprechen.

Besuchen Sie unsere offizielle Website für weitere Produktinformationen.

Google, Android, Wear OS von Google, Google Play und andere verwandte Marken sind Marken von Google LLC.

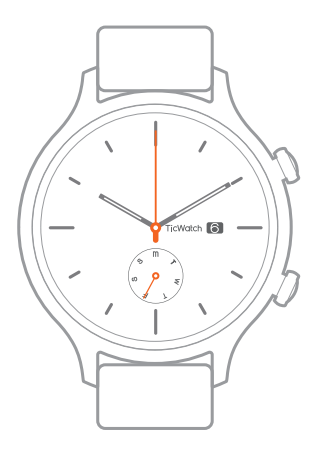

#### **TicWatch C2 Guide de démarrage rapide**

## Mobvoi

Français

www.tic-benelux.nl Tic-Benelux est la partie inférieure TJM Supplies B.V. ©2019

### **Charge Commutateur**

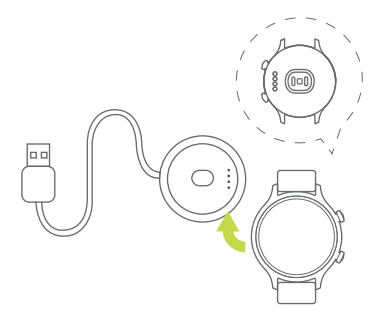

Base de charge tactile magnétique: Avec la technologie de charge tactile magnétique, TicWatch peut être chargé après le métal le point de contact est connecté à la charge port de la montre.

## **Jumelé Lien**

1. Pair Wear OS par Google ™ Téléchargez l'application Wear OS de Google sur le Google Play Store. Après la montre est allumé, suivez l'invite APP pour apparier.

2. Pair app Mobvoi Téléchargez l'application Mobvoi sur Google Play Store pour jumeler la montre et obtenir plus de données.

#### **Boutons et Les fonctions**

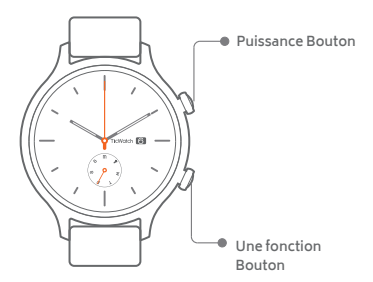

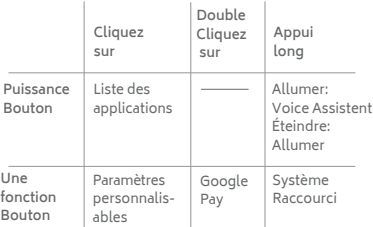

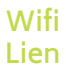

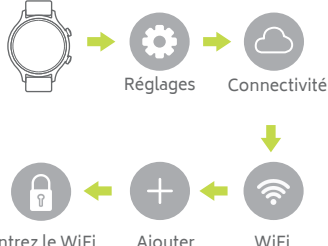

Entrez le WiFi mot de passe Ajouter Réseau

#### **Message Les notifications**

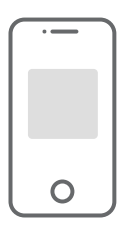

1. Autorisez l'application Wear OS de Google à accepter les notifications de message sur le téléphone réglages.

2. Les téléphones Android ™ peuvent parfois auto-démarrer et ajuster l'optimisation de la batterie et d'autres paramètres qui pourraient affecter la possibilité pour l'application Wear OS de Google courir en arrière-plan.

## **TicWatch** www.mobvoi.com

Cette ligne à grande vitesse est pour référence seulement et ne offre aucune promesse.

Visitez notre site officiel pour plus d'informations sur les produits.

Google, Android, Wear OS de Google, Google Play et les autres marques commerciales associées sont des marques commerciales de Google LLC.